#### CONTROL AGENCIES POLICIES AND PROCEDURES MANUAL

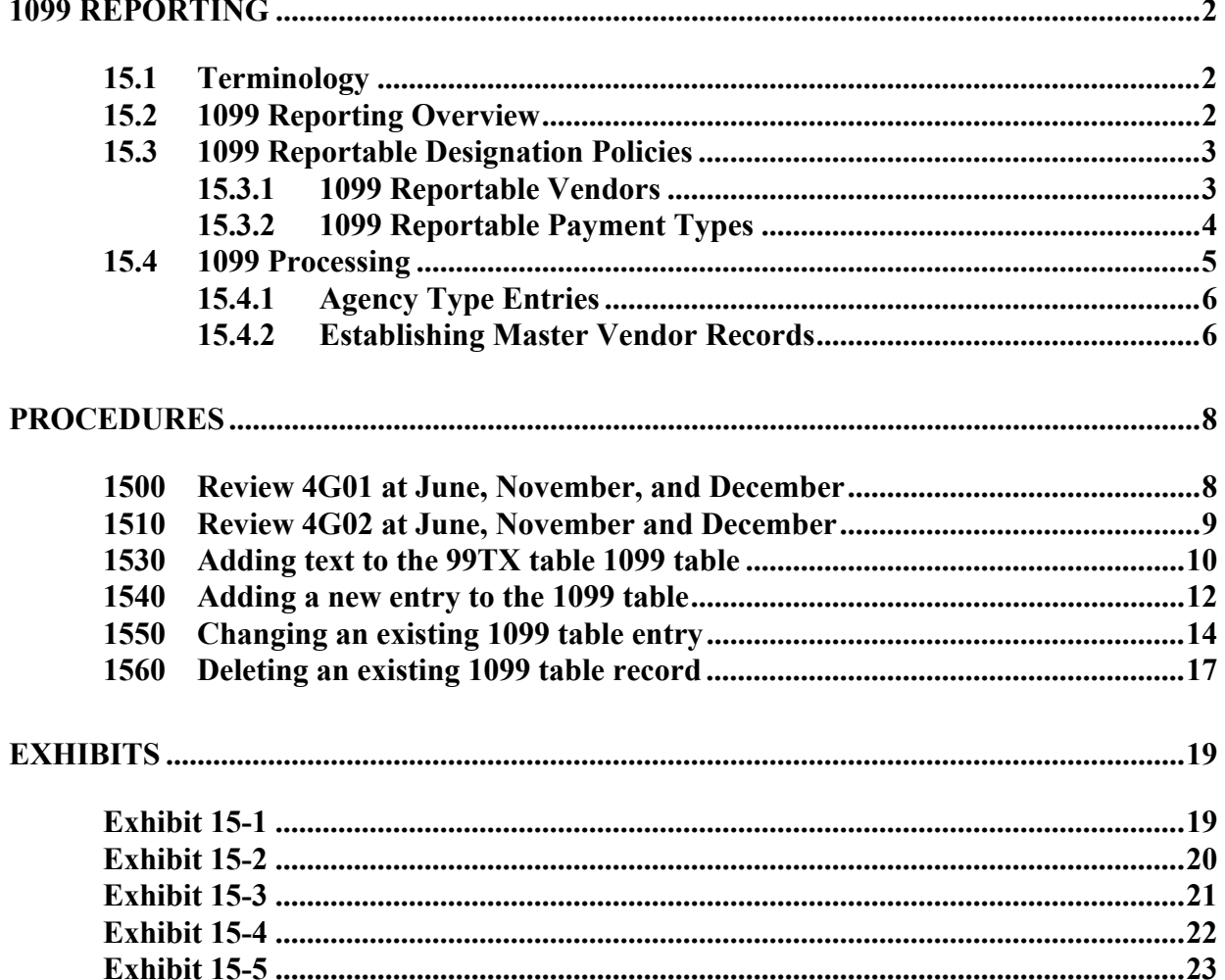

## <span id="page-1-0"></span>**1099 REPORTING**

#### **15.1 Terminology**

**1099 Reportable Objects –** An object code is designated as 1099 reportable on the OBJ2 table (See Exhibit 15-1). 1099 reportable objects have a return type code of 'A' and an income type of either '1' - Rentals, '6' - Medical, '7' - Non-Employee Compensation or 'C' - Gross Proceeds in the 1099 Type field; or have a return type code of 'G' and an income type of '6' – Taxable Grants in the 1099 Type field. If a 1099 reportable vendor is paid using a 1099 reportable object, the transaction is recorded on the AFS 1099 ledger.

**1099 Reportable Balance Sheet Accounts -** The BS99 table of AFS records the 1099 reportable balance sheet accounts, their return and income type by calendar year. If a 1099 reportable vendor is paid using a 1099 reportable balance sheet account, the transaction is recorded on the AFS 1099 ledger.

**1099 Reportable Vendors -** A vendor is designated as 1099 reportable on the VENC table of AGPS by the requesting agency entering or changing the vendor record. 1099 reportable vendors have a 'Y' in the 1099 Vendor Ind field. For each TIN designated as 1099 reportable, one location must also be designated as the Master Vendor Location.

**December Monthly Close.** Batch programs run during the nightly cycles on the third working day in the month of January. These batch programs update the ledgers with transaction entries coded to the 6th accounting period.

#### **15.2 1099 Reporting Overview**

The State of Louisiana is required to report rental, attorney fees, medical health care service and Non-employee compensation for each calendar year to the Internal Revenue Service (IRS) using IRS Form 1099-MISC. The State of Louisiana is also required to report taxable grants for each calendar year to the IRS using IRS Form 1099-G. As ISIS agencies issue payments during the calendar year using 1099 reportable objects and balance sheet accounts to 1099 reportable vendors, these payments are recorded on the "afsld99" off-line AFS ledger. Each June and November a 1099 process is run which produces the 4G01 1099 Turnaround and 4G02 1099 Adjusting Transactions by Vendors reports (See Exhibits 15.4 and 15.5).

These reports are distributed under mail code ISFGFS and list 1099 transactions for all agency types. During the nightly cycles of the December monthly close each year, AFS will run the 1099 process. This process will establish the 1099 table and create the final 4G01 1099 Turnaround and the 4G02 1099 Adjusting Transactions by Vendor reports for the calendar year. NON-ISIS agencies should

#### <span id="page-2-0"></span>**CONTROL AGENCIES POLICIES AND PROCEDURES MANUAL 1099 REPORTING**

report 1099 reportable payments to the IRS using the appropriate medium. NON-ISIS agencies are solely responsible for 1099 reporting in accordance with IRS requirements.

## **15.3 1099 Reportable Designation Policies**

## **15.3.1 1099 Reportable Vendors**

A vendor will be marked as 1099 reportable at the time of entry or change on the VENC screen of AGPS in accordance with the IRS requirements outlined in the IRS publication **Instructions for Forms 1099, 1098, 5498, and W2G** and the **Internal Revenue Code.** Generally the following rules may be used to determine if a vendor should be recorded as a 1099 reportable vendor. However, agencies are strongly urged to review the 1099 instructions booklet each year as future changes may be made which affect the following list.

General guidelines for vendor 1099 status:

- 1. Usually corporations **are not** 1099 reportable vendors unless they provide medical, health care or legal services;
- 2. Any vendor who is subject to backup withholding **must be** a 1099 reportable vendor;
- 3. Nonprofit organizations **are** 1099 reportable vendors **unless** they are a 501(c)(3) nonprofit organization which provides medical health care services;
- 4. Real Estate agents paid rent **are not** 1099 reportable vendors;
- 5. Sole proprietorships **are** 1099 reportable vendors;
- 6. Any individual or combinations of individuals providing professional services are 1099 reportable vendors;
- 7. Partnerships **are** 1099 reportable vendors;
- 8. Trusts **are** 1099 reportable;
- 9. Independent contractors **are** 1099 reportable vendors;
- 10. Federal, state, local government entities, and any of their political subdivisions, agencies or instrumentalities **are not** 1099 reportable.
- 11. Employees **are not** 1099 reportable vendors; the agency will instead issue a W-2 for

compensation for services and certain travel allowances;

- <span id="page-3-0"></span>12. Students who receive scholarships or fellowship grants **are not** 1099 reportable vendors;
- 13. Informants who receive an award, fee or reward for information **are not** 1099 reportable vendors;
- 14. Foster care providers who receive difficulty-of-care payments for 10 or fewer children under the age of 19 and five or fewer individuals 19 or older **are not** 1099 reportable vendors;
- 15. Recipients of social service payments **are not** 1099 reportable;
- 16. Non-employee entertainers **are** 1099 reportable, and
- 17. Limited liability Company that does not make the election to report as a corporation **is** 1099 reportable (i.e. LL Partnerships, LL Sole Proprietors, etc).

See the IRS 1099 instructions booklet or the Internal Revenue tax code for specific instructions or you may call the IRS at (304)-263-8700 if specific situations arise that are not covered in the IRS publications.

It is the responsibility of the agencies to correctly designate a vendor as 1099 reportable. Also agencies should review the 1099 Vendor Indicator field of the AGPS VENC screen and the 1099 field of the GFS VEND table for accuracy when selecting a vendor for use. The agency should contact OSRAP to have changes made to the vendor's 1099 indicator if it is incorrect and the vendor is above a casual status. If the vendor's status is casual and the agency is the requesting agency for the vendor record, the agency should change the indicators as appropriate.

## **15.3.2 1099 Reportable Payment Types**

OSRAP will determine if an object code will be designated as a 1099 reportable object code in accordance with IRS requirements. OSRAP will denote the 1099 return and income type on the OBJ2 table of AFS in the 1099 Type field. Agencies should consider the 1099 type when selecting an object to code on payment documents to 1099 reportable vendors.

The following types of payments are 1099 reportable:

1. Amounts paid to recipients for all types of rents;

- <span id="page-4-0"></span>2. Gross royalty payments of \$10 or more before reduction for severance and other taxes that may have been withheld and paid;
- 3. Prizes and awards paid to non-employees;
- 4. Generally, all punitive damages (even if they relate to physical injury or sickness), any damages for nonphysical injuries and sickness and other reportable damages. (See **Instructions for Forms 1099, 1098, 5498, and W2G** for greater details);
- 5. A deceased employee's accrued wages, vacation pay and other compensation paid after the date of death to an estate or beneficiary. (See **Instructions for Forms 1099, 1098, 5498, and W2G** for greater details);
- 6. Payments made to vendors that are subject to backup withholding and the amount of backup withholding paid to the Federal Government;
- 7. Medical, health care, or legal service services payments;
- 8. Gross Proceeds to attorneys;
- 9. Payments for merchandise and services when supplying the merchandise is incidental to the service;
- 10. Non-employee compensation including fees, commissions, prizes and awards for services performed or other forms of compensation for services performed, and
- 11. Oil and gas payments for a working interest.

## **15.4 1099 Processing**

Each June and November, a 1099 process will generate the 4G01 and 4G02 reports. Agencies are to retrieve these reports from BUNDL to determine if adjustments need to be made in ISIS to correctly report 1099 payments.

In January, when the December monthly close processes are run, AFS will run a 1099 process for the preceding calendar year which will create the final 4G01 and 4G02 reports and the 1099 table entries for each agency type listed on the AFS AGTP table. Agencies are to review the reports and table entries before the deadline established by OSRAP. Once the deadline has past, OSIS will run the final 1099 process for the year. OSRAP will use Adhoc reporting tools and Convey 1099

<span id="page-5-0"></span>software to compile the data and print the 1099 forms. Completed 1099 forms will be mailed to the Agencies. The Agency is responsible for reviewing the forms for accuracy and for the timely distribution of the forms to the vendors. OSRAP will file the completed 1099s with the IRS electronically.

OSRAP will make corrections that **are not excessive**. Requests for corrected 1099 forms must be submitted via E-mail, in an Excel or Lotus spreadsheet file, to Mr. Gary Andrus at Jandrus@doa.state.la.us. Requests for corrections must include the payee and payor information, the income amount and type of both the incorrect amount and the corrected amount. **Excessive** corrections will require that the agency manually process their corrections to the IRS and the vendor. Corrections totaling more than 250 must be sent to the IRS through magnetic media.

# **15.4.1 Agency Type Entries**

An agency type must be identified for each state agency record on the AGC2 table of AFS. Agency types are defined on the AGTP table of AFS by fiscal year. The agency type is used to identify the FEIN associated with an agency. A master vendor record must exist for the FEIN associated with the agency type.

# **15.4.1.1 Grouping Agency Records for 1099 Reporting**

Related agencies which have centralized accounting may chose to group their payments together for 1099 reporting purposes. This is accomplished by the entry of a single agency type code on multiple AGC2 records. When the 1099 processes are run, transactions processed by the agencies associated with a single agency type will be combined under that agency type.

## **15.4.2 Establishing Master Vendor Records**

Each ISIS state agency is required to have one and only one 1099 reportable master vendor record identified in the vendor database. The FEIN used on the vendor database must correspond to the FEIN used on the AFS AGTP table. This is done to obtain the payer address for the 1099-MISC forms. The name and FEIN must match the name and FEIN used for the agency for all other tax reporting (i.e., 941 and W-2). Due to IRS requirements, each state agency master vendor record requires a contact phone number.

Each 1099 reportable vendor must have one and only one master vendor record identified in the vendor database. The location designated as the master vendor for multiple location vendors should be the main or corporate office of the business or corporation. Payments made to other locations of the vendor will be combined into one 1099-MISC form for the agency type master vendor record and will be sent to the address indicated on the vendor's master vendor record.

**NOTE: For this reason, it is imperative that the agency obtain a completed Vendor Location Form from the main office of a business or corporation that lists the locations authorized to receive payments using their FEIN. Improper reporting may result in penalties and fines levied by the IRS against the agencies.** 

When a vendor record has a Master Vend Ind of 'Y', an entry is created on the MVEN table of AFS. The 1099 processes of AFS will retrieve the master vendor code from this screen when creating the reports and printing the 1099s. The 1099 table is created for the 9-digit FEIN level only and the 1099s are sent to the master vendors. However, individual locations under the master vendor are listed on the reports in the detail.

See Chapter 18 Vendor Processing for instructions on adding and changing vendor records.

<span id="page-7-0"></span>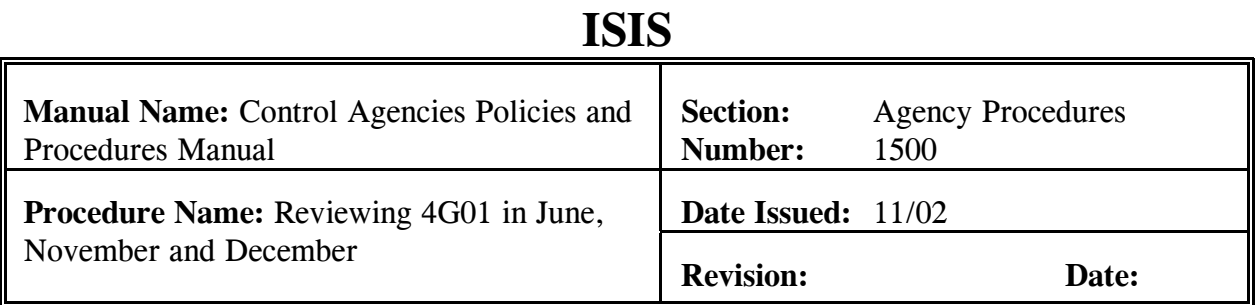

The following procedure is used for the Agency review of the 4G01 1099 Turnaround Report (See Exhibit 15-4) produced each June and November and finally in the December monthly close. For a detailed description of the 4G01 report, refer to the ISIS/AFS Reports manual, Chapter 4, page 4. The manual can also be found on the web at

http://www.state.la.us/OSIS/publicat/u\_guides/afs/rpts\_man\_004.pdf

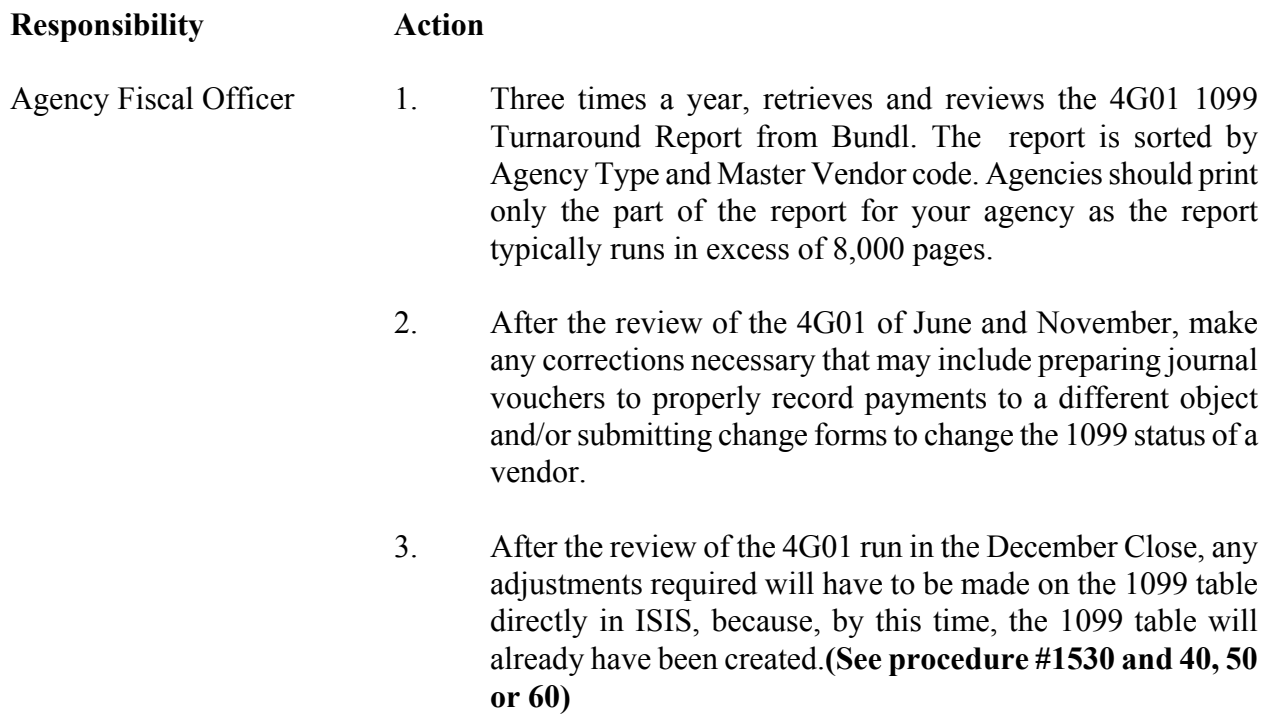

<span id="page-8-0"></span>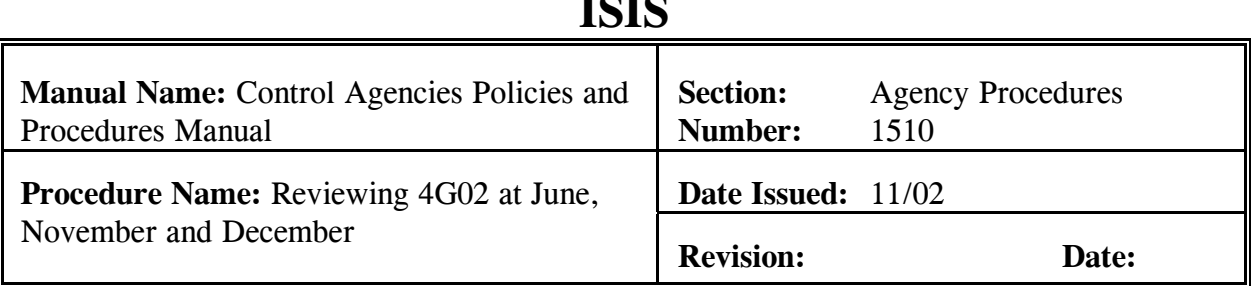

 $\overline{I}$  $\overline{I}$  $\overline{I}$  $\overline{I}$ 

## **PURPOSE AND DESCRIPTION:**

The following procedure is used for the review of the 4G02 1099 Turnaround Report (See Exhibit 15-5) produced each June and November and finally in the December monthly close. For a detailed description of the 4G02 report, refer to the ISIS/AFS Reports manual, Chapter 4, page 7. The manual can also be found on the web at

http://www.state.la.us/OSIS/publicat/u\_guides/afs/rpts\_man\_004.pdf

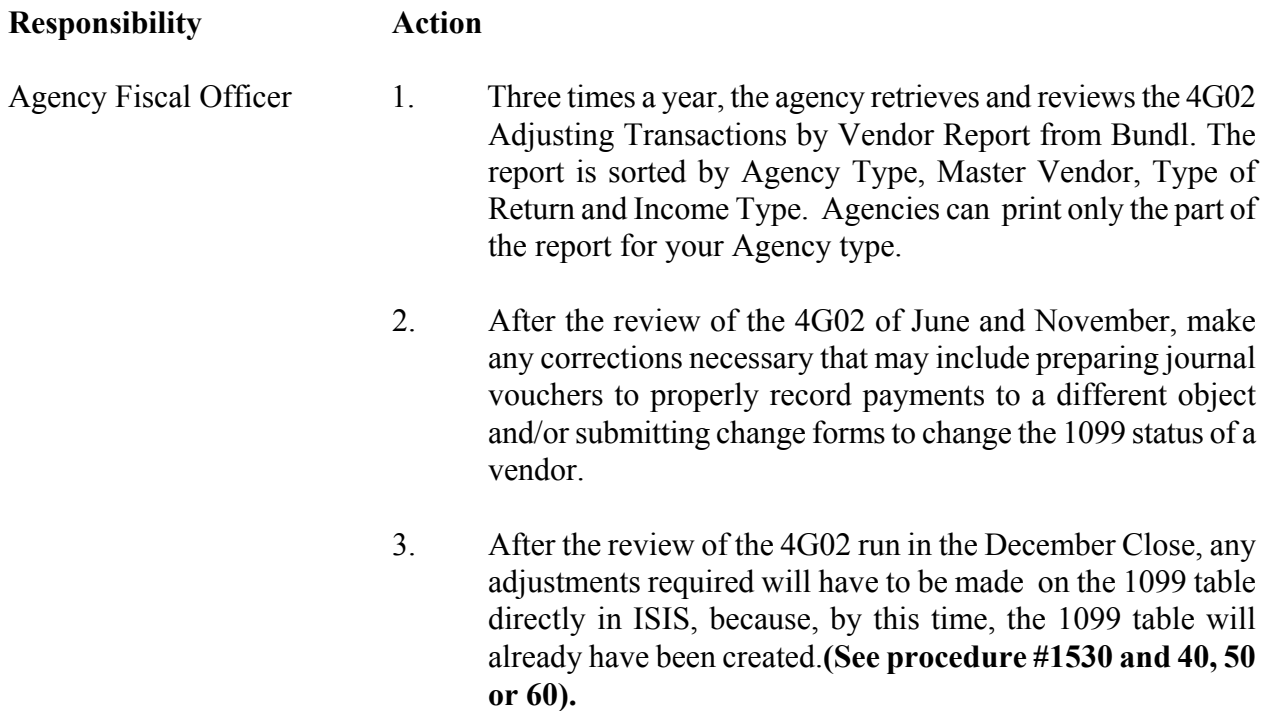

<span id="page-9-0"></span>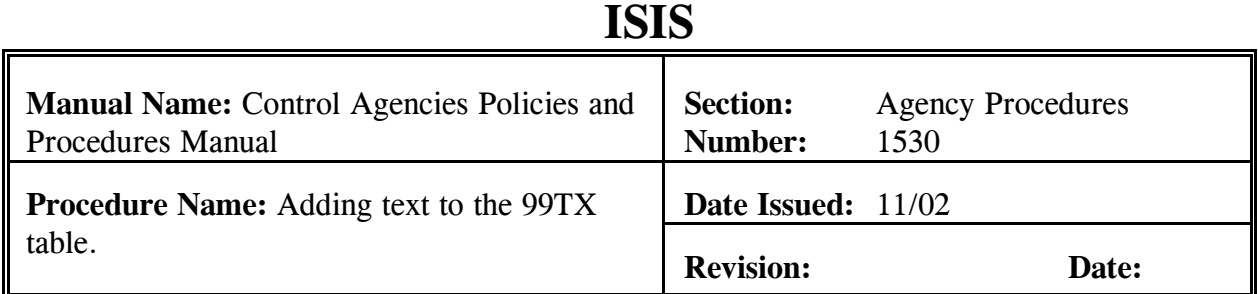

The following procedure is the first of two parts when making manual adjustments to the 1099 table after the completion of the AFS 1099 process included as part of the December monthly close. It is the responsibility of the agency to make the necessary manual adjustments directly to the 1099 tables after reviewing the 1099 table and BUNDL reports produced in the December Close. All manual adjustments require an entry on the 99TX table of AFS before an entry is added, changed or deleted from the 1099 table. New entries to the 1099 table require that the FEIN exist on the AFS MVEN table.

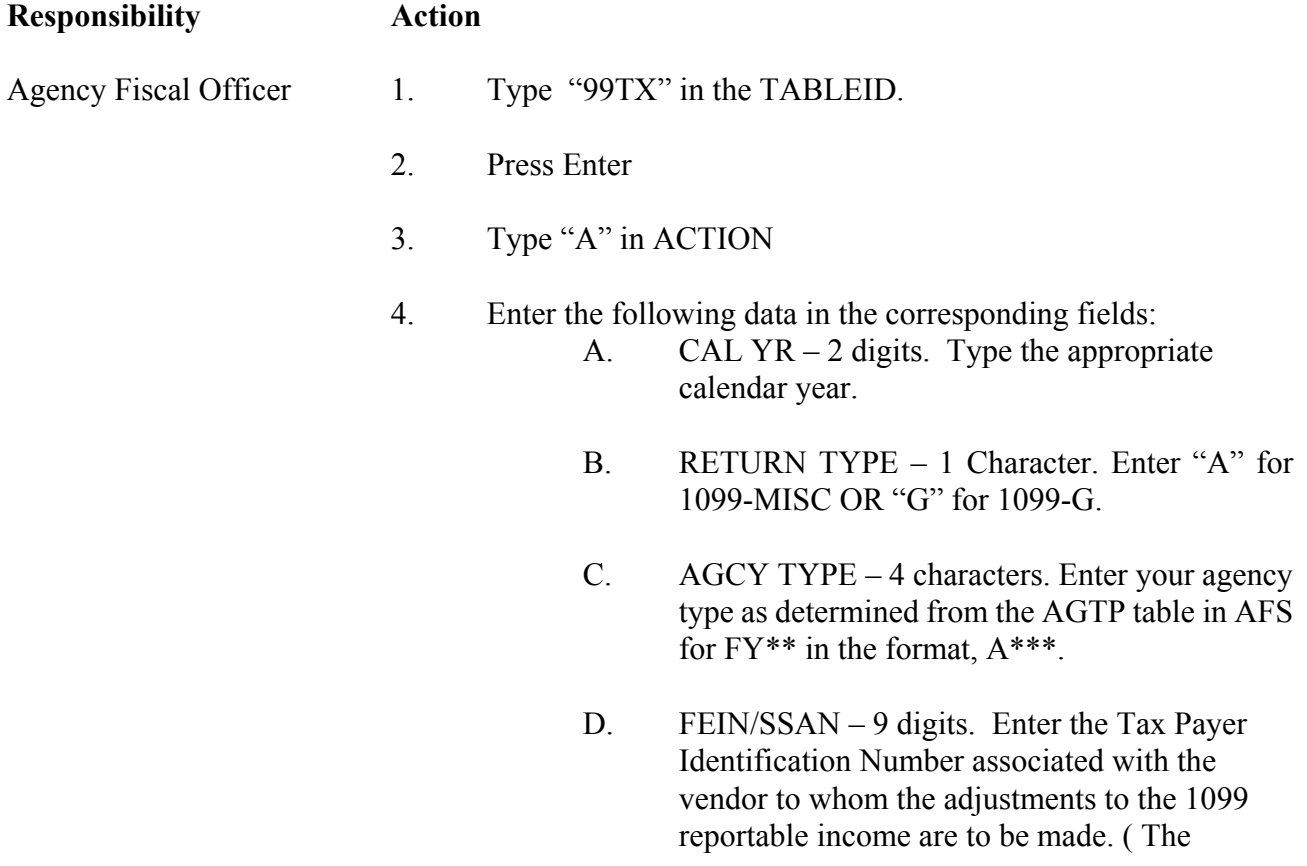

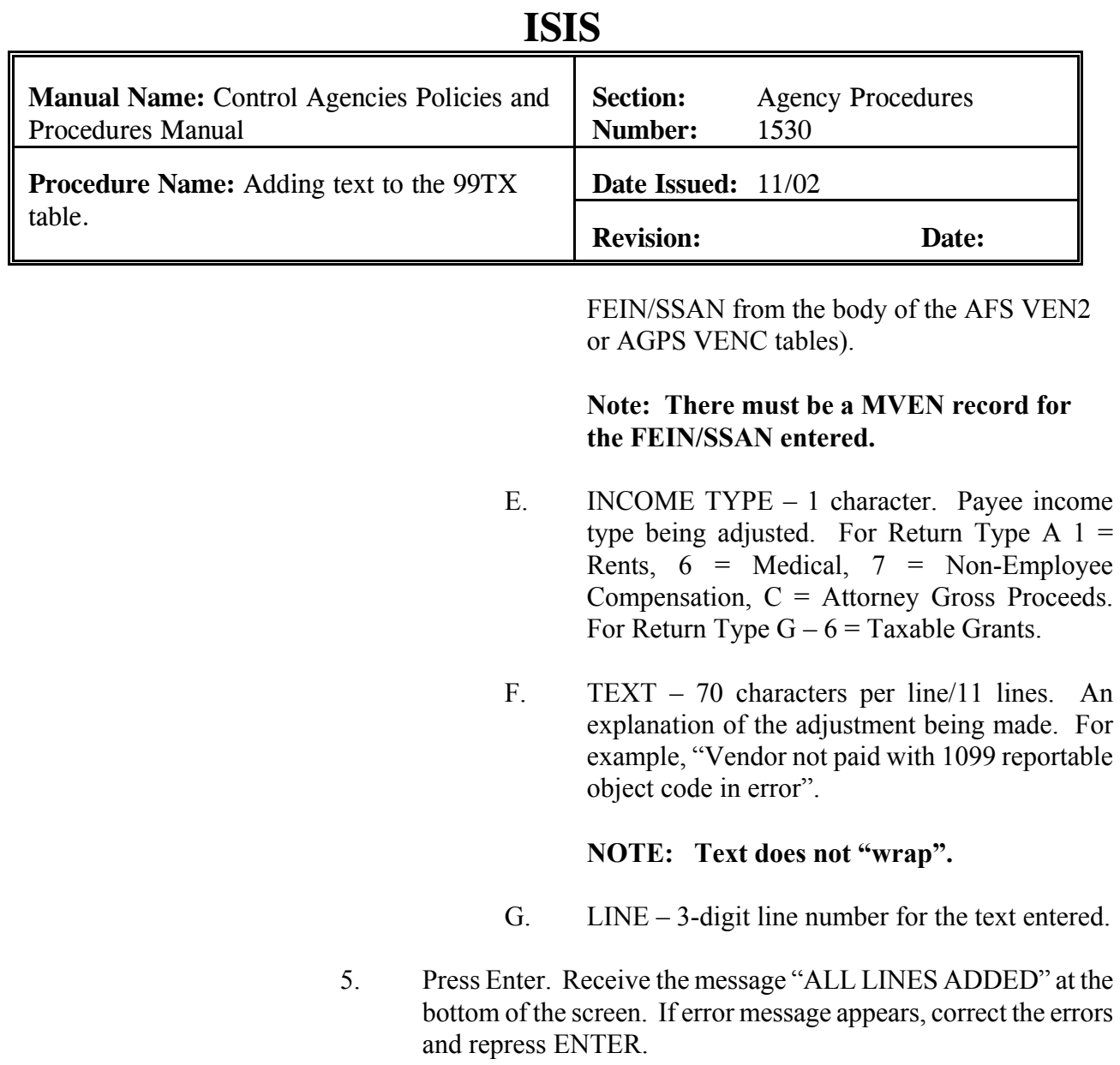

<span id="page-11-0"></span>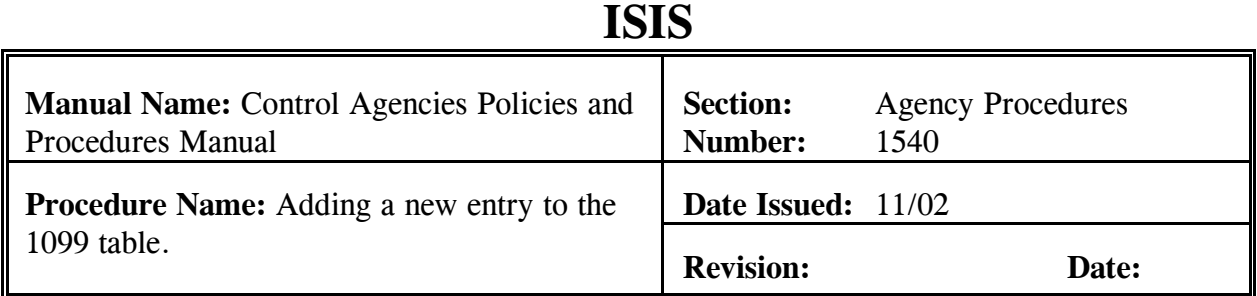

The following procedure is used for adding a new entry to the 1099 table. All manual adjustments require an entry on the 99TX table of AFS before an entry is added to the 1099 table. New entries to the 1099 table require that the FEIN exist on the AFS MVEN table.

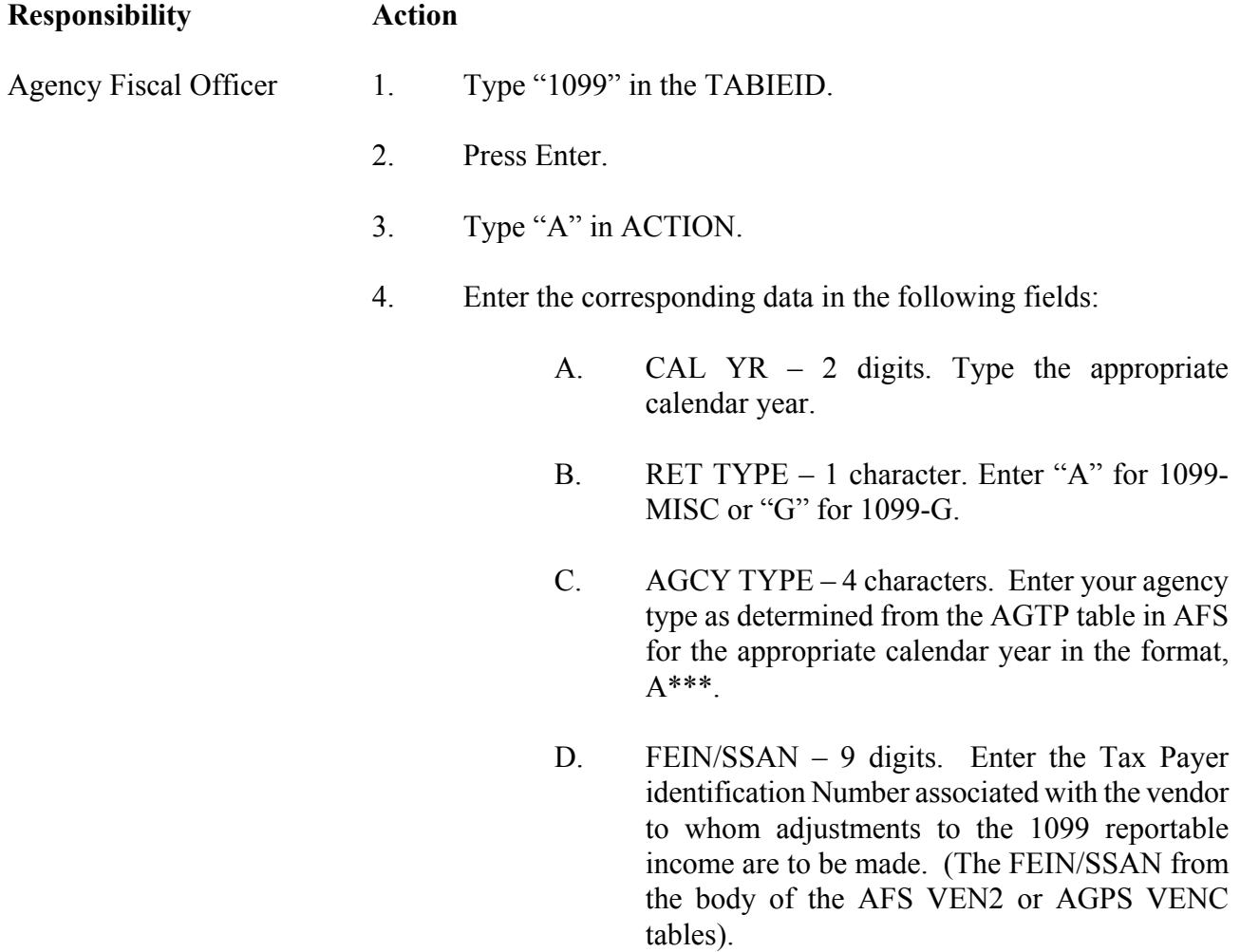

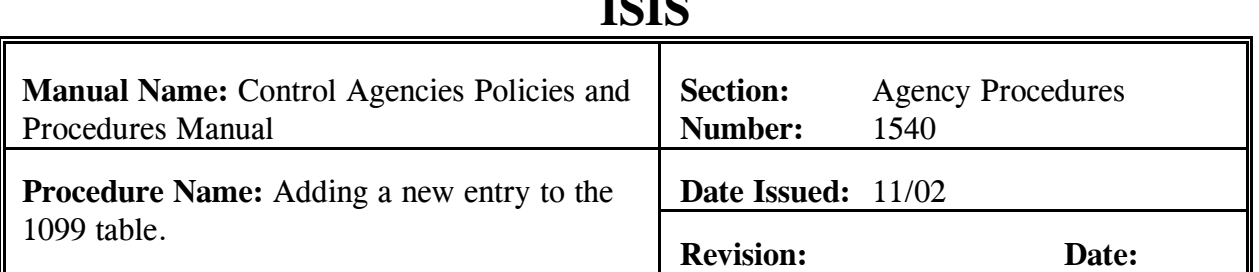

 $\mathbf{I} \cap \mathbf{I} \cap$ 

#### **NOTE: There must be a MVEN record for the FEIN/SSAN entered.**

- E. INCOME TYPE 1 character. Payee income type being adjusted. For Return Type A  $1 =$ Rents,  $6 =$  Medical,  $7 =$  Non-Employee Compensation, C = Attorney Gross Proceeds. For Return Type  $G - 6 =$  Taxable Grants
- F. MISAPPLIED AMT 15, 2 digits. Adjustment amount from a transaction which is recorded in AFS, and/or
- G. OUTSIDE AMT 15, 2 digits. Adjustment amount attributable to a transaction not recorded in ISIS (i.e., agency side system).

 **NOTE: Enter either the decimal place or include a value for cents in the MISAPPLIED AMT and OUTSIDE AMT fields. For example, 2815 is entered and the system will read it as \$28.15. If 281500 is entered , the system till interpret this as \$2815.00.** 

- 5. Press Enter. Receive the message "ALL LINES ADDED" at the bottom of the screen. If error message appears, correct the errors and repress ENTER.
- 6. Verify that the ADJUSTED 1099 field contains the correct amount.

 **NOTE: The "1099 Amt Revised field" is optional. There are no edits on the amount entered. You may use it to compare expected totals to the system-generated total in the "Adjusted 1099 field."** 

<span id="page-13-0"></span>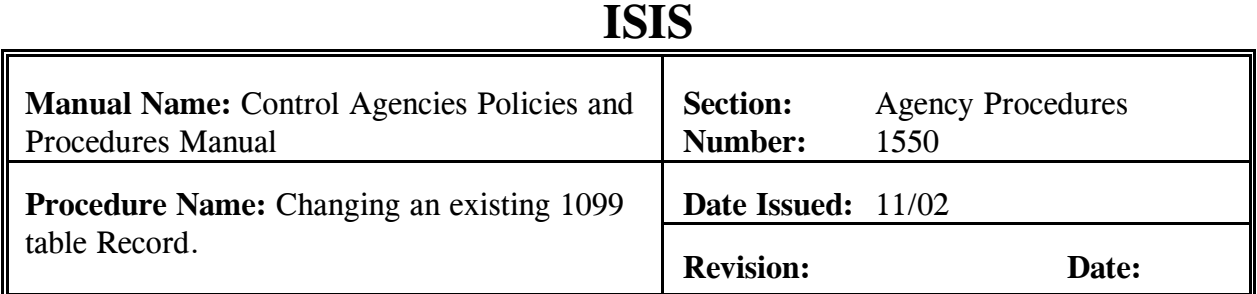

The following procedure is used for changing an existing entry on the 1099 table. All manual adjustments require an entry on the 99TX table of AFS before an entry is changed on the 1099 table.

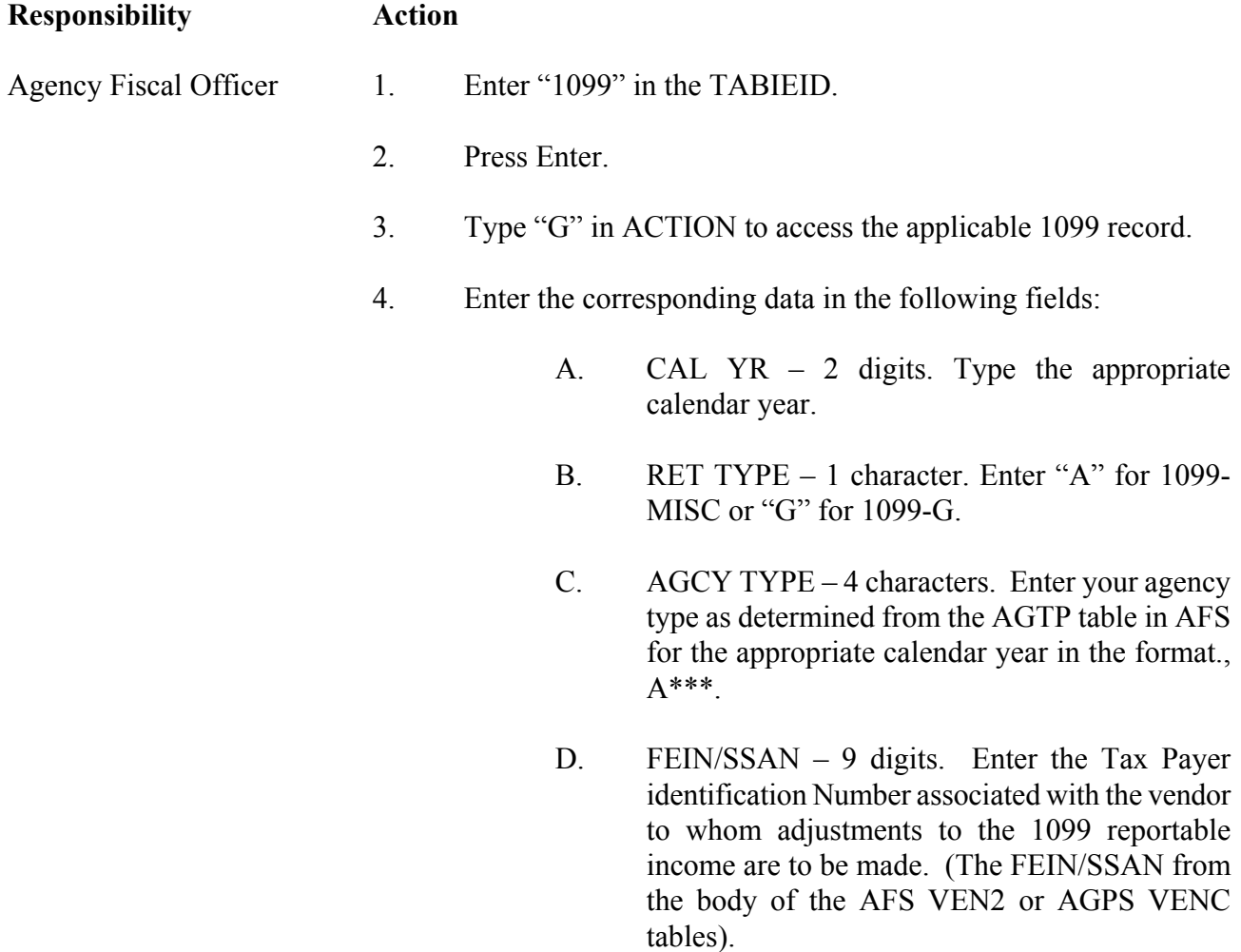

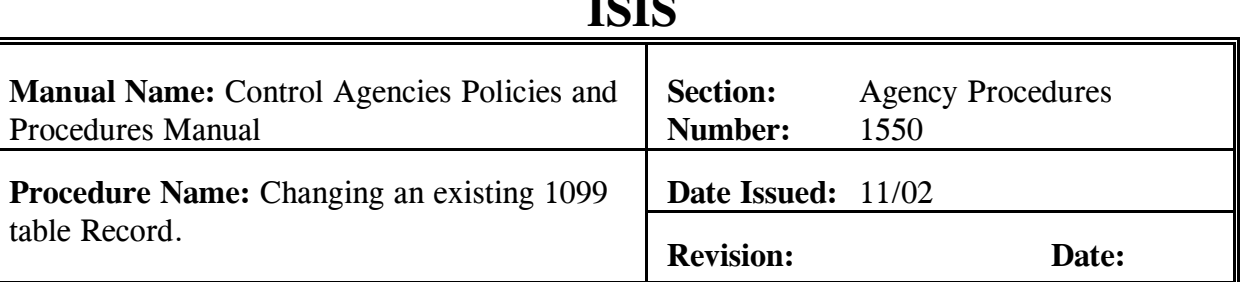

 $\mathbf{I} \cap \mathbf{I} \cap$ 

#### **NOTE: There must be a MVEN record for the FEIN/SSAN entered.**

- E. INCOME TYPE 1 character. Payee income type being adjusted. For Return Type A  $1 =$ Rents,  $6 = \text{Median}, 7 = \text{Non-Employee}$ Compensation, C = Attorney Gross Proceeds. For Return Type  $G - 6 =$  Taxable Grants.
- 5. Press Enter. The requested record will appear on the screen.
- 6. Type "C" in the ACTION.
	- A. MISAPPLIED AMT 15, 2 digits. Adjustment amount from a transaction which is recorded in AFS, and/or
	- B. OUTSIDE AMT 15,2 digits. Adjustment amount attributable to a transaction not recorded in ISIS (i.e., agency side system).

 **NOTE: Enter either the decimal place or include a value for cents in the MISAPPLIED AMT and OUTSIDE AMT fields. For example, 2815 is entered and the system will read it as \$28.15. If 281500 is entered , the system till interpret this as \$2815.00. If the amount recorded needs to be reduced, precede the amount with the negative (-). For example, to reduce a vendor's income by \$234.00 enter –234.00 or –23400.** 

7. Press Enter. Receive the message "ALL LINES CHANGED" at the bottom of the screen. If error message appears, correct the errors and repress ENTER.

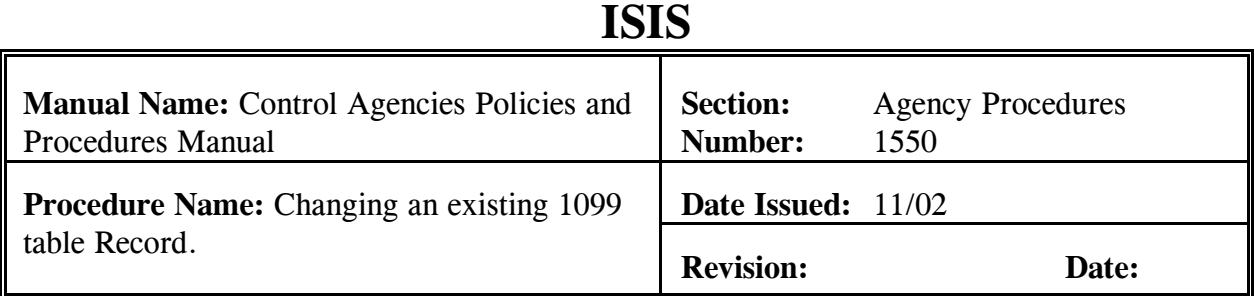

 8. Verify that the ADJUSTED 1099 field contains the correct amount.

<span id="page-16-0"></span>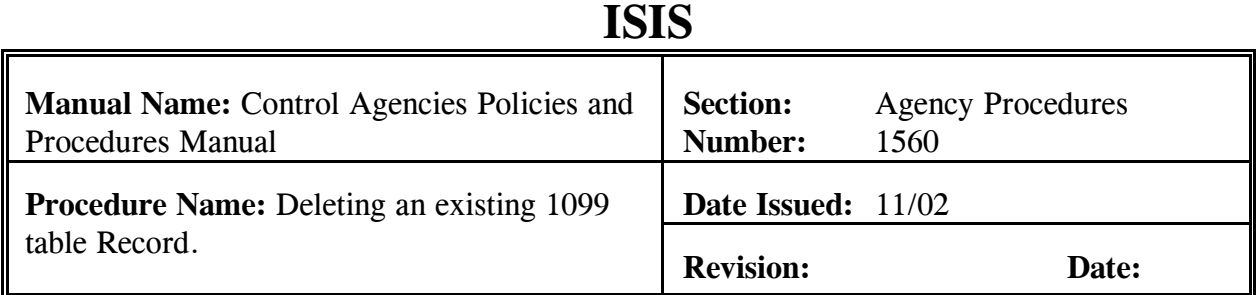

The following procedure is used for deleting an existing entry to the 1099 table. All manual adjustments require an entry on the 99TX table of AFS before an entry is deleted from the 1099 table..

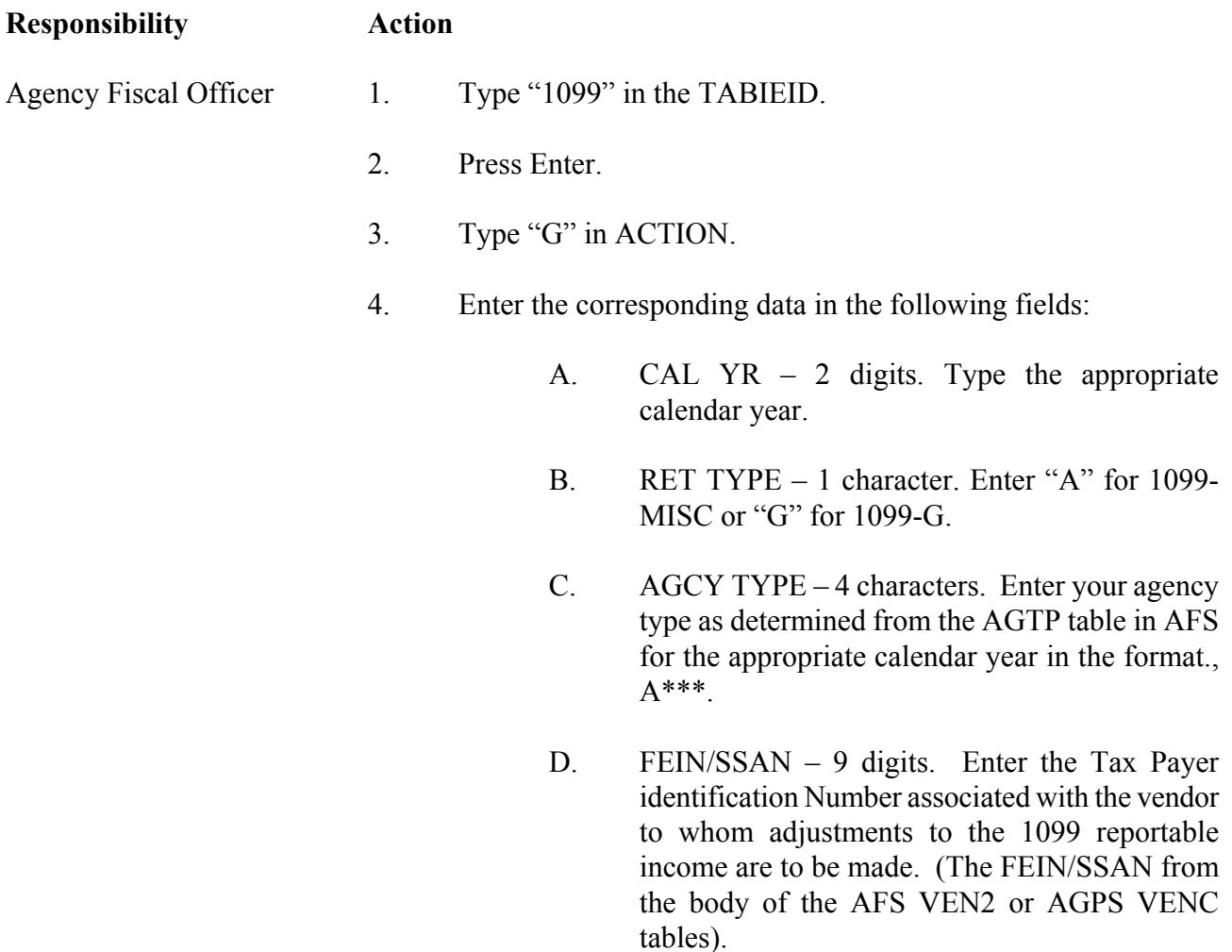

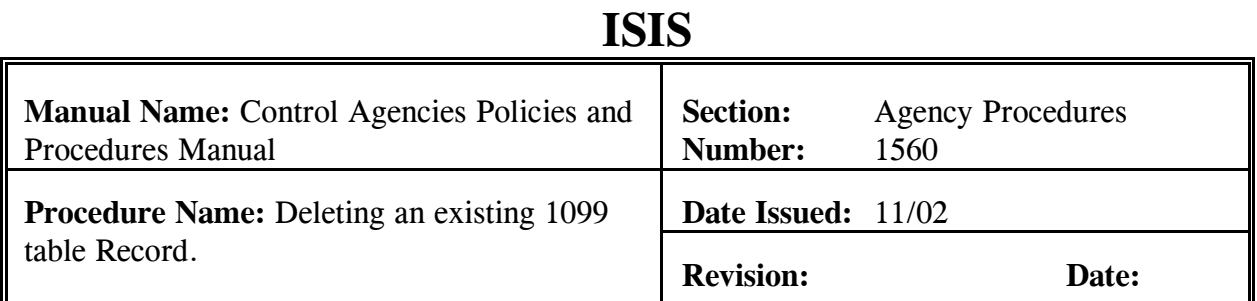

#### **NOTE: There must be a MVEN record for the FEIN/SSAN entered.**

- E. INCOME TYPE 1 character. Payee income type being adjusted. For Return Type A  $1 =$ Rents,  $6 =$  Medical,  $7 =$  Non-Employee Compensation, C = Attorney Gross Proceeds. For Return Type  $G - 6 =$  Taxable Grants
- 5. Press Enter. The requested record will appear on the screen.
- 6. Type "D" in the ACTION.
- 7. Press Enter. Receive the message "ALL LINES DELETED" at the bottom of the screen. If error message appears, correct the errors and repress ENTER.

**Exhibit 15-1** 

<span id="page-18-0"></span>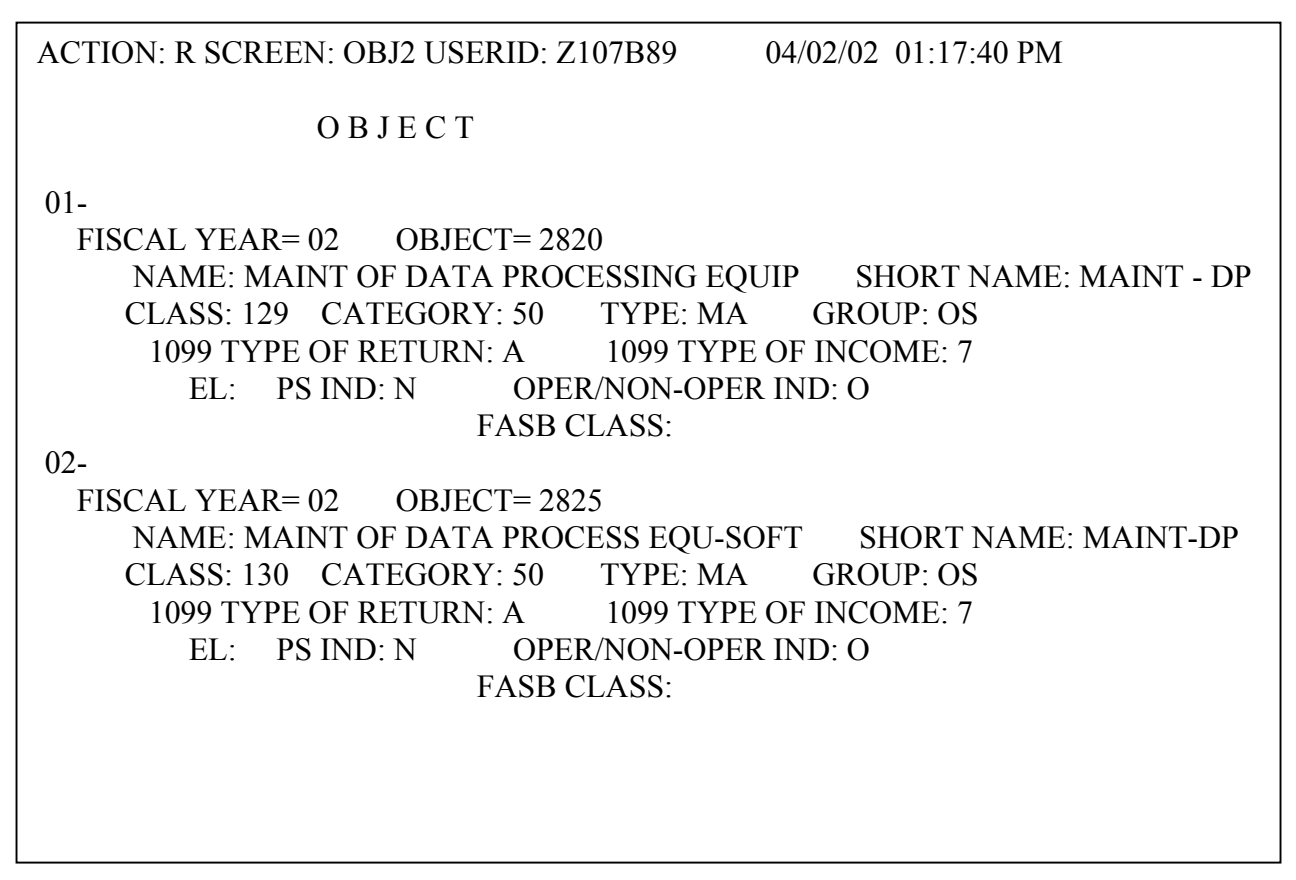

# **AFS OBJECT TABLE (OBJ2)**

Object codes and their related data are added, changed and deleted in AFS using the OBJ2 table. Although agencies may request that data be added and/or changed, OSRAP alone has maintenance authority to the OBJ2 table.

<span id="page-19-0"></span>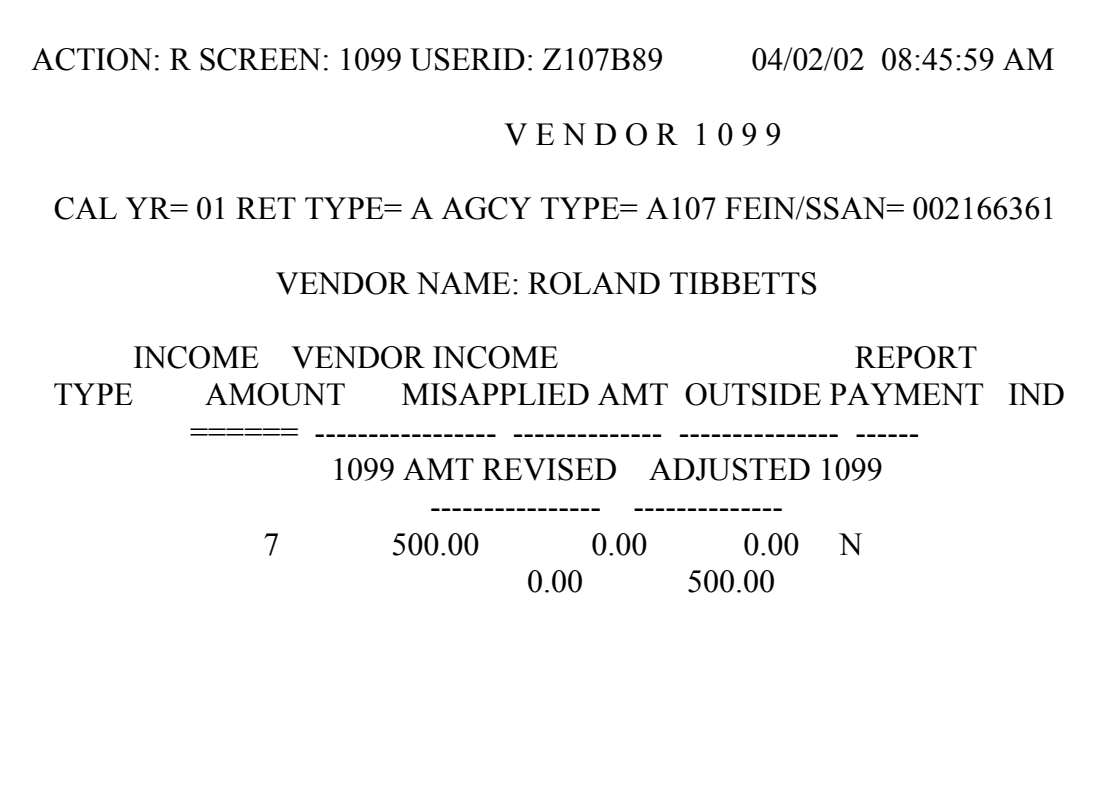

֪֚֚֬֝֬֝֬֝֬֝֬֝֬֝

**Exhibit 15-2** 

<span id="page-20-0"></span>

| ACTION: R SCREEN: 99TX USERID: Z107B89                        |                                                                                  |             | 04/02/02 09:02:08 AM |  |
|---------------------------------------------------------------|----------------------------------------------------------------------------------|-------------|----------------------|--|
|                                                               | $1099$ TEXT                                                                      |             |                      |  |
| $YR = 01$ RETURN TYPE= A AGCY TYPE= A107 FEIN/SSAN= 721071276 |                                                                                  |             |                      |  |
| INCOME TYPE= 7 VENDOR NAME: LOUISIANA UNIVERSITIES MARINE     |                                                                                  |             |                      |  |
|                                                               | <b>TEXT</b>                                                                      | <b>LINE</b> |                      |  |
|                                                               | DELETE 1099 TABLE ENTRY (STATE AGENCY)<br>DELETE 1099 TABLE ENTRY (STATE AGENCY) |             | 001<br>002           |  |

**Exhibit 15-3** 

# **Exhibit 15-4**

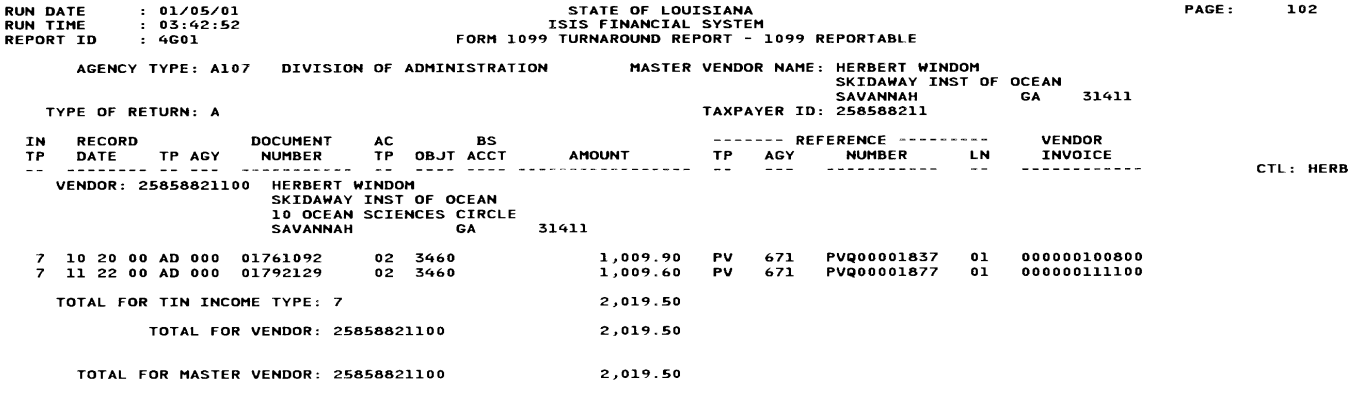

 $\sim 10^{-11}$ 

<span id="page-21-0"></span>**CONTROL AGENCIES POLICIES AND PROCEDURES MANUAL ISSUED 11/02 PAGE 15-22** 

# **Exhibit 15-5**

 $\sim 10^7$ 

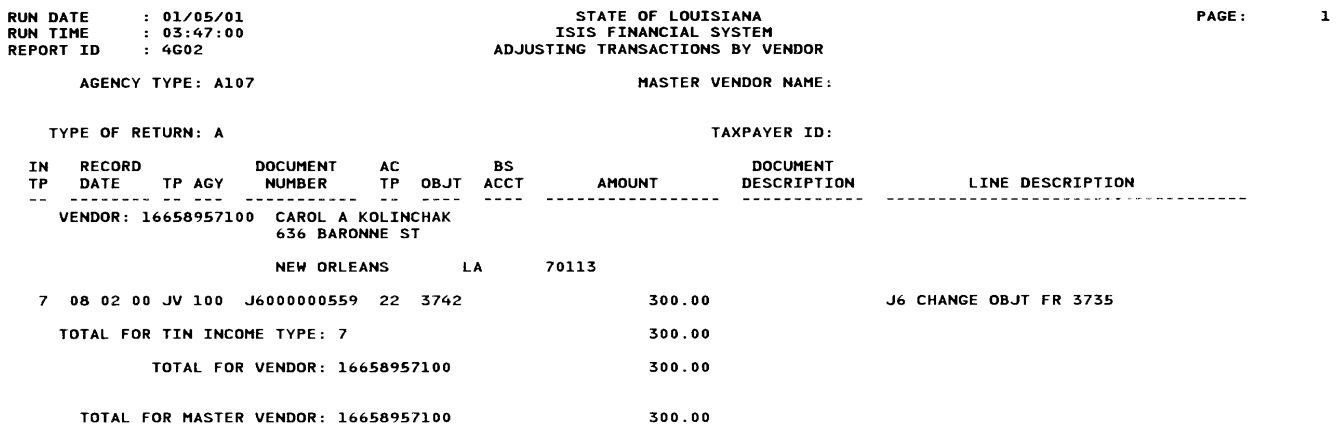

 $\sim$ 

<span id="page-22-0"></span>**CONTROL AGENCIES POLICIES AND PROCEDURES MANUAL ISSUED 11/02 PAGE 15-23**